# Two Way Streaming Vue

- [Описание](#page-0-0)
- $\bullet$ [Сборка проекта](#page-0-1)
- [Работа с кодом примера](#page-1-0)

# <span id="page-0-0"></span>Описание

Приложение Two Way Streaming React показывает пример использования Web SDK во Vue.js приложении для публикации и проигрывания WebRTC потока

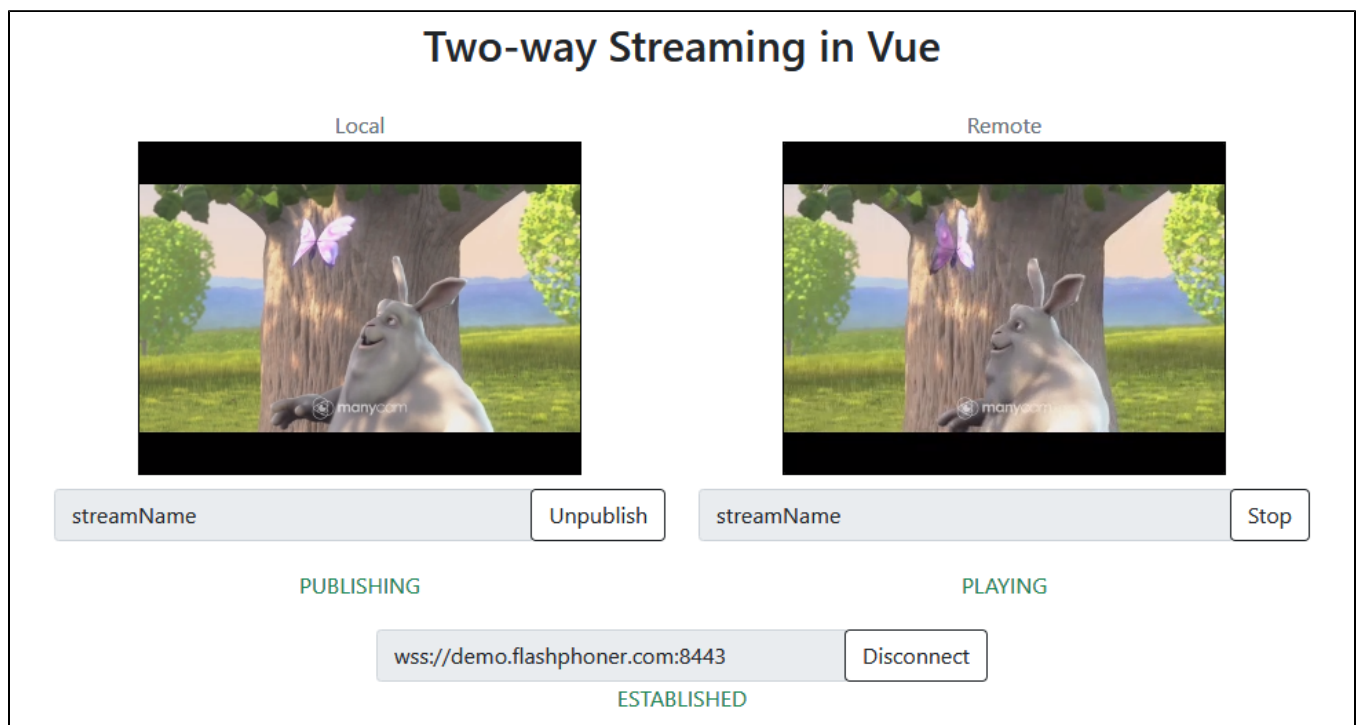

Проект доступен на [GitHub](https://github.com/flashphoner/flashphoner_client/tree/wcs_api-2.0/examples/vue/two-way-streaming-vue), а также в [архивах сборок Web SDK](https://docs.flashphoner.com/pages/viewpage.action?pageId=6455339) по следующему пути examples/react/two-way-streaming-vue, начиная со сборки [2](https://flashphoner.com/downloads/builds/flashphoner_client/wcs_api-2.0/flashphoner-api-2.0.202-6dc44b892c57f70f0ea7a86e6e7e738d88bae5e3.tar.gz) [.0.202.](https://flashphoner.com/downloads/builds/flashphoner_client/wcs_api-2.0/flashphoner-api-2.0.202-6dc44b892c57f70f0ea7a86e6e7e738d88bae5e3.tar.gz)

# <span id="page-0-1"></span>Сборка проекта

# 1. Загрузите исходные тексты WebSDK

git clone https://github.com/flashphoner/flashphoner\_client.git

#### 2. Перейдите в каталог примера

cd flashphoner\_client/examples/vue/two-way-streaming-vue

# 3. Установите зависимости

npm install

#### 4. Запустите сборку для локального тестирования

npm run serve

# <span id="page-1-0"></span>Работа с кодом примера

Для разбора исходного кода примера возьмем версию с хэшем 6dc44b8, которая доступна здесь, а также в сборке Web SDK 2.0.202

Код приложения расположен в файле TwoWayStreamingApp.vue, дополнительные функции в файле fp-utils.js

1. Импорт АРІ

#### code

```
import * as FPUtils from './fp-utils.js';
import * as Flashphoner from '@flashphoner/websdk';
```
#### 2. Инициализация АРІ

Flashphoner.init() code

```
onLoad() {
  try {
     Flashphoner.init({});
     \sim . .
  \left\{ \right\}catch(e) {
    console.log(e);
     \sim \sim \sim\}\}
```
3. Подключение к серверу и получение события, подтверждающего установку соединения

Flashphoner.createSession(), SESSION\_STATUS.ESTABLISHED code

```
onConnectClick() {
 let url = this.serverUrllet session = this.session;
 if (!session) {
   console.log("Create new session with url " + url);this.connectButtonDisabled = true;
   this.serverUrlDisabled = true;
   Flashphoner.createSession({urlServer: url}).on(SESSION STATUS.ESTABLISHED, (session) => {
      this.sessionStatus = SESSION_STATUS.ESTABLISHED;
     this.sessionStatusClass = 'text-success';
     this.onConnected(session);
    \}).on(SESSION_STATUS.DISCONNECTED, () => {
      \ddotsc\}).on(SESSION_STATUS.FAILED, () => {
     \sim .
   \});
  \left\{ \right\}\ldots\left\{ \right\}
```
4. Публикация потока

Session.createStream(), Stream.publish() code

```
 publishStream() {
   let session = this.session;
  let streamName = this.publishStreamName;
   let localVideo = this.localVideo;
   if(session && localVideo) {
    session.createStream({
      name: streamName,
       display: localVideo,
       cacheLocalResources: true,
      receiveVideo: false,
      receiveAudio: false
     }).on(STREAM_STATUS.PUBLISHING, (stream) => {
       ...
     }).on(STREAM_STATUS.UNPUBLISHED, () => {
       ...
     }).on(STREAM_STATUS.FAILED, () => {
        ...
     }).publish();
   }
 }
```
## 5. Получение события, подтверждающего публикацию

#### STREAM\_STATUS.PUBLISHING [code](https://github.com/flashphoner/flashphoner_client/blob/7365e1992edeee5bdb26157df2966dd4a566c47c/examples/vue/two-way-streaming-vue/src/TwoWayStreamingApp.vue#L203)

```
 publishStream() {
   let session = this.session;
   let streamName = this.publishStreamName;
   let localVideo = this.localVideo;
   if(session && localVideo) {
     session.createStream({
       ...
     }).on(STREAM_STATUS.PUBLISHING, (stream) => {
       this.publishStatus = STREAM_STATUS.PUBLISHING;
       this.publishStatusClass = 'text-success';
      this.onPublishing(stream);
    \}).on(STREAM_STATUS.UNPUBLISHED, () => {
       ...
     }).on(STREAM_STATUS.FAILED, () => {
       ...
     }).publish();
   }
 }
```
6. Воспроизведение потока, изменение размера отображаемой картинки

Session.createStream(), Stream.play(), STREAM\_STATUS.PENDING, FPUtils.resizeVideo() [code](https://github.com/flashphoner/flashphoner_client/blob/7365e1992edeee5bdb26157df2966dd4a566c47c/examples/vue/two-way-streaming-vue/src/TwoWayStreamingApp.vue#L224)

```
 playStream() {
      let session = this.session;
     let streamName = this.playStreamName;
      let remoteVideo = this.remoteVideo;
      if(session && remoteVideo) {
        session.createStream({
          name: streamName,
          display: remoteVideo
        }).on(STREAM_STATUS.PENDING, (stream) => {
          let video = document.getElementById(stream.id());
          if (!video.hasListeners) {
            video.hasListeners = true;
            video.addEventListener('resize', (event) => {
                FPUtils.resizeVideo(event.target);
            });
          }
        }).on(STREAM_STATUS.PLAYING, (stream) => {
 ...
        \}).on(STREAM_STATUS.STOPPED, () => {
          ...
        \}).on(STREAM_STATUS.FAILED, () => {
          ...
        }).play();
      }
    }
```
7. Получение события, подтверждающего воспроизведение

#### STREAM\_STATUS.PLAYING [code](https://github.com/flashphoner/flashphoner_client/blob/7365e1992edeee5bdb26157df2966dd4a566c47c/examples/vue/two-way-streaming-vue/src/TwoWayStreamingApp.vue#L235)

```
 playStream() {
   let session = this.session;
   let streamName = this.playStreamName;
   let remoteVideo = this.remoteVideo;
   if(session && remoteVideo) {
     session.createStream({
       name: streamName,
       display: remoteVideo
     }).on(STREAM_STATUS.PENDING, (stream) => {
       ...
     }).on(STREAM_STATUS.PLAYING, (stream) => {
       this.playStatus = STREAM_STATUS.PLAYING;
       this.playStatusClass = 'text-success';
       this.onPlaying(stream);
    \}).on(STREAM_STATUS.STOPPED, () => {
       ...
     }).on(STREAM_STATUS.FAILED, () => {
       ...
     }).play();
   }
 }
```
8. Остановка воспроизведения

Stream.stop() [code](https://github.com/flashphoner/flashphoner_client/blob/7365e1992edeee5bdb26157df2966dd4a566c47c/examples/vue/two-way-streaming-vue/src/TwoWayStreamingApp.vue#L315)

```
 onPlayClick() {
   let stream = this.playStreamObj;
   ...
   if (!stream) {
     ...
     this.playStream();
   } else {
     this.playButtonDisabled = true;
     stream.stop();
   }
 }
```
9. Получение события, подтверждающего остановку воспроизведения

# STREAM\_STATUS.STOPPED [code](https://github.com/flashphoner/flashphoner_client/blob/7365e1992edeee5bdb26157df2966dd4a566c47c/examples/vue/two-way-streaming-vue/src/TwoWayStreamingApp.vue#L239)

```
 playStream() {
   let session = this.session;
   let streamName = this.playStreamName;
   let remoteVideo = this.remoteVideo;
   if(session && remoteVideo) {
     session.createStream({
       name: streamName,
       display: remoteVideo
     }).on(STREAM_STATUS.PENDING, (stream) => {
       ...
     }).on(STREAM_STATUS.PLAYING, (stream) => {
        ...
    \}).on(STREAM_STATUS.STOPPED, () => {
       this.playStatus = STREAM_STATUS.STOPPED;
       this.playStatusClass = 'text-success';
       this.onStopped();
    \}).on(STREAM_STATUS.FAILED, () => {
       ...
     }).play();
   }
 }
```
# 10. Остановка публикации

### Stream.stop() [code](https://github.com/flashphoner/flashphoner_client/blob/7365e1992edeee5bdb26157df2966dd4a566c47c/examples/vue/two-way-streaming-vue/src/TwoWayStreamingApp.vue#L293)

```
 onPublishClick() {
       let stream = this.publishStreamObj;
       ...
;
      if (!stream) {
         ...
        this.publishStream();
       } else {
         this.publishButtonDisabled = true;
         stream.stop();
       }
     }
```
#### 11. Получение события, подтверждающего остановку публикации

STREAM\_STATUS.UNPUBLISHED [code](https://github.com/flashphoner/flashphoner_client/blob/7365e1992edeee5bdb26157df2966dd4a566c47c/examples/vue/two-way-streaming-vue/src/TwoWayStreamingApp.vue#L207)

```
 publishStream() {
   let session = this.session;
  let streamName = this.publishStreamName;
   let localVideo = this.localVideo;
   if(session && localVideo) {
     session.createStream({
       ...
     }).on(STREAM_STATUS.PUBLISHING, (stream) => {
      ...
    \}).on(STREAM_STATUS.UNPUBLISHED, () => {
      this.publishStatus = STREAM_STATUS.UNPUBLISHED;
       this.publishStatusClass = 'text-success';
      this.onUnpublished();
     }).on(STREAM_STATUS.FAILED, () => {
       ...
     }).publish();
   }
 }
```
#### 12. Закрытие соединения с сервером

#### Session.disconnect() [code](https://github.com/flashphoner/flashphoner_client/blob/7365e1992edeee5bdb26157df2966dd4a566c47c/examples/vue/two-way-streaming-vue/src/TwoWayStreamingApp.vue#L273)

```
 onConnectClick() {
   let url = this.serverUrl;
   let session = this.session;
   if (!session) {
     ...
   } else {
    this.connectButtonDisabled = true;
     session.disconnect();
   }
 }
```
13. Получение события, подтверждающего закрытие соединения

SESSION\_STATUS.DISCONNECTED [code](https://github.com/flashphoner/flashphoner_client/blob/7365e1992edeee5bdb26157df2966dd4a566c47c/examples/vue/two-way-streaming-vue/src/TwoWayStreamingApp.vue#L262)

```
 onConnectClick() {
   let url = this.serverUrl;
   let session = this.session;
   if (!session) {
     ...
     Flashphoner.createSession({urlServer: url}).on(SESSION_STATUS.ESTABLISHED, (session) => {
       ...
    \}).on(SESSION_STATUS.DISCONNECTED, () => {
       this.sessionStatus = SESSION_STATUS.DISCONNECTED;
      this.sessionStatusClass = 'text-success';
      this.onDisconnected();
    \} ) .on(SESSION_STATUS.FAILED, ( ) => \{ ...
    });
  }
   ...
 }
```